# 电子表格回写刷新后回写字段仍然显示

## 示例说明

在回写时绑定参数的报表中,若是先回写,再切换参数,则之前回写的字段会消失,如下图:

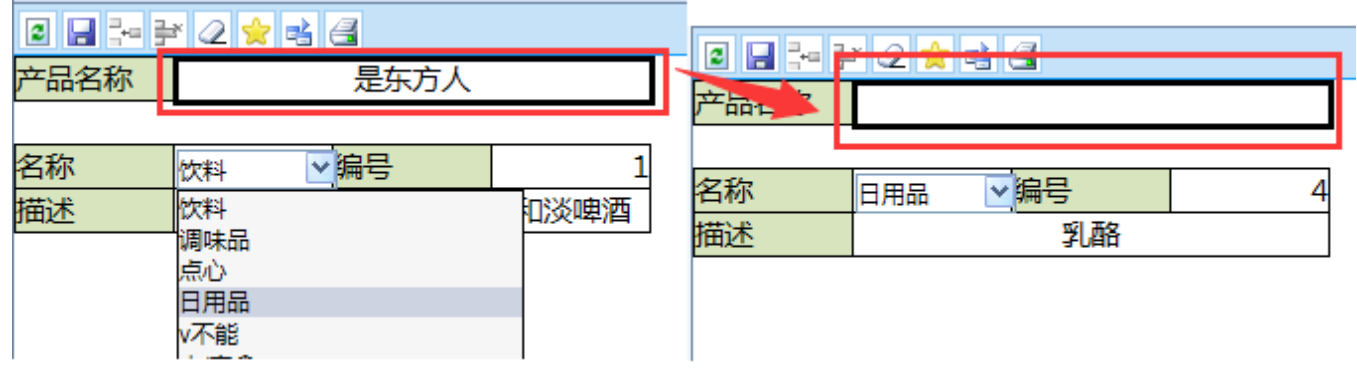

下面示例中的宏可以规避这种问题。

### 设置方法

- 1、首先在[电子表格设计器\(](https://history.wiki.smartbi.com.cn/pages/viewpage.action?pageId=21955391)Microsoft Office Excel)中,创建电子表格报表。
- 2、在浏览器的资源定制节点下,选中电子表格,右键选择 编辑宏 进入报表宏界面。

3、在报表宏界面新建客户端模块。在弹出的新建模块对话框中,选择对象为spreadSheetReport、事件为onRenderReport、并把下面宏 代码复制到代码编辑区域。

#### 宏类型

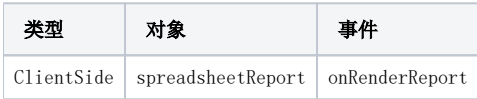

## 宏代码

```
function main(spreadsheetReport) {
    if (!spreadsheetReport.paramPanelObj) return;
    spreadsheetReport.paramPanelObj.onEditChange.unsubscribe(spreadsheetReport.doParamComboEditChange, 
spreadsheetReport);
    spreadsheetReport.paramPanelObj.onSelectChange.unsubscribe(spreadsheetReport.doParamChange, 
spreadsheetReport);
    spreadsheetReport.doParamChange = spreadsheetReport.originalDoParamChange
    spreadsheetReport.paramPanelObj.onEditChange.subscribe(spreadsheetReport.doParamComboEditChange, 
spreadsheetReport);
    spreadsheetReport.paramPanelObj.onSelectChange.subscribe(spreadsheetReport.doParamChange, 
spreadsheetReport);
}
```
#### [migrate.xml](https://history.wiki.smartbi.com.cn/download/attachments/21955959/migrate.xml?version=1&modificationDate=1466060575000&api=v2)